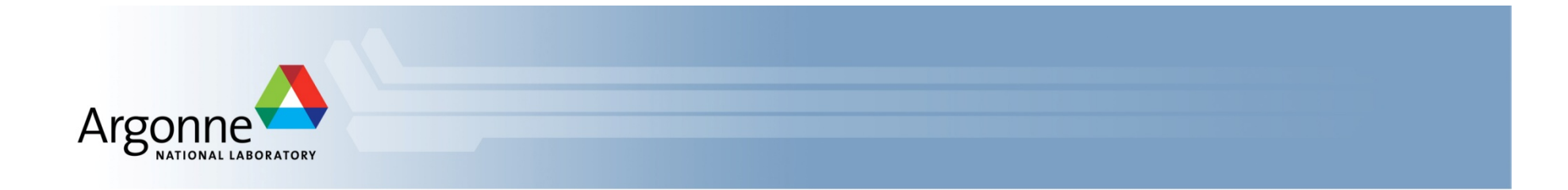

# **Crash Course: Running MPI Programs on the ALCF Blue Gene/Q**

ATPESC August 3, 2014 

Ray Loy Applications Performance Engineering ALCF 

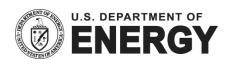

### **References**

- **Sample files** 
	- {vesta,cetus,mira}:~rloy/public/atpesc2014
- Online docs
	- www.alcf.anl.gov/user-guides

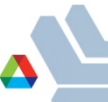

## **Cryptocard tips**

- The displayed value is a hex string. Type your PIN followed by all letters as CAPITALS.
- **F** If you fail to authenticate the first time, you may have typed it incorrectly
	- $-$  Try again with the **same crypto string** (do NOT press button again)
- **F** If you fail again, try a different ALCF host with a fresh crypto #
	- A successful login resets your count of failed logins
- Too many failed logins  $\rightarrow$  your account locked
	- Symptom: You get password prompt but login denied even if it is correct
- **Too many failed logins from a given IP**  $\rightarrow$  the IP will be be blocked
	- Symptom: connection attempt by ssh or web browser will just time out

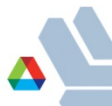

### **Softenv**

- Keys are read at login time to set environment variables like PATH.
	- $-$  Mira, Cetus, Vesta:  $\sim$ /.soft
	- $-$  Tukey:  $\gamma$ .soft.tukey
- To get started:

# This key selects XL compilers to be used by mpi wrappers +mpiwrapper-xl 

 @default 

# the end – do not put any keys after the @default

After edits to .soft, type "resoft" or log out and back in again

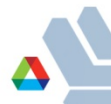

### **Using compiler wrappers**

- § **IBM XL cross-compilers:** 
	- SoftEnv key: +mpiwrapper-xl
	- Non-thread-safe: mpixlc, mpixlcxx, mpixlf77, mpixlf90, mpixlf95, mpixlf2003, etc.
	- **Thread-safe** (add \_r suffix): mpixlc\_r, mpixlcxx\_r, mpixlf77\_r, etc.
	- $-$  Example: mpixlc -O3 -o hellompi hellompi.c
- § **GNU cross-compilers:** 
	- SoftEnv key: +mpiwrapper-gcc
	- mpicc, mpicxx, mpif77, mpif90
- § **CLANG cross-compilers:** 
	- SoftEnv key: +mpiwrapper-bgclang
	- mpiclang, mpiclang++, mpiclang++11

#### http://www.alcf.anl.gov/user-guides/software-and-libraries

## **Job script**

§ Sample: 

 #!/bin/bash #COBALT –n 32 –t 30 –q Q.ATPESC –A ATPESC2014 # -p is mode (how many ranks per node) #--np is number of ranks runjob –p 16 --np 32 --block \$COBALT\_PARTNAME : hellompi return 0

- Some args use *single* dash and some *double* dash (man runjob)
- Don't forget --block. COBALT\_PARTNAME is set automatically by Cobalt.
- You can do multiple runjobs in succession
	- Use normal shell redirection to separate output
- Use --envs to add environment variables
- Output to <jobid>.{output,error,cobaltlog} (use –O to change prefix)

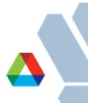

### **Submitting your job**

■ qsub -A <project> -q <queue> -t <time> -n <nodes> --mode script ./jobscript.sh E.g. 

qsub  $-A$  ATPESC2014  $-q$  Q.ATPESC  $-t$  10  $-n$  32  $-m$ ode script./jobscript.sh *Note: runs on Mira should use "default" queue* 

- $\blacksquare$  If you specify your options in the script via #COBALT, then just:
	- qsub jobscript.sh
- Make sure jobscript.sh is executable
- Without "-q", submits to the queue named "default"
- Without "-A", uses environment variable COBALT\_PROJ if set
	- export COBALT\_PROJ=ATPESC2014
- **E** man qsub for more options

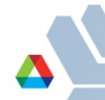

## **Managing job**

### **•** qstat  $-$  show what's in the queue

- qstat -u <username> # Jobs only for user
- 
- 
- qstat <jobid> # Status of this par;cular job - qstat -fl <jobid> # Detailed info on job
- qdel <jobid>
- $\blacksquare$  showres show reservations currently set in the system
- **man qstat** for more options

### **Interactive job**

- Useful for short tests or debugging
- Submit the job with  $-I$ 
	- Default queue and default project
		- $qsub -1 n 32 t 30$
	- For the workshop:
		- $qsub$  –I –n 32 –t 30 –g Q.ATPESC –A ATPESC2014
- Wait for job's shell prompt
	- This is a new shell with settings COBALT\_PARTNAME, COBALT\_JOBID
	- $-$  Exit this shell to end your job
- From job's shell prompt, run just like a script job:
	- runjob –block \$COBALT\_PARTNAME –p 16 –np 32 : hellompi
- **E** After job expires, runjob will fail. Check qstat \$COBALT\_JOBID

# *Access to computing resources*

- ALCF resources
	- Vesta -- 2-rack Blue Gene/Q (one rack dedicated to ATPESC 24/7 tonight through August 9; both racks available during scheduled time slots if desirable)
	- Cetus -- 4-rack Blue Gene/Q
	- $-$  Tukey -- visualization cluster with NVDIA GPUs)
	- Mira (as time allows)
- Arrangements for using Edison at NERSC will be done today
- Arrangements for using Titan at OLCF will be later in the program

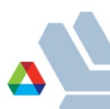

### **ALCF resources for ATPESC**

- Vesta will be the main resource for ATPESC jobs
	- run your jobs on Vesta unless larger nodecounts/longer walltimes are necessary
	- queue limits are similar to those of the default queue: 1hr walltime and 1024 nodehours max, maximum of 2 running jobs and 10 queued jobs
- Default queues will be stopped an hour before scheduled hands-on sessions in the afternoon and evening, and started again afterwards.
- You will be able to submit and run jobs on Vesta outside of scheduled hands-on periods, but will be competing with users in the default queue for resources
- Cetus will be used for students with
	- a) greater ability to scale, and
	- b) who wish to run larger/longer jobs during scheduled hands-on sessions.
- Avoid using Cetus for jobs less than 128 nodes in size
- E Cetus has a max partition size of 2048. following the evening hands-on session
- No Q.ATPESC queue on Mira

### **ALCF resources for ATPESC**

- Vesta just submit to Q.ATPESC
- Cetus just submit to Q.ATPESC;
	- you may have to wait in queue a bit during the afternoon
- Mira submit to the default queue and notify a BG/Q admin

### **About node count and mode**

#### ■ Node count

- $-$  Minumum physical partition sizes available depend on machine
	- Vesta: 32 Cetus: 128 Mira: 512
	- Your job will get the smallest available size >= what you ask for
		- $-$  It is reserved for you; you are charged for entire partition
- § Mode
	- How many MPI ranks per node
		- Possible values:  $1, 2, 4, 8, 16, 32, 64$
	- A node has 16 cores, each can run 4 threads
		- For modes < 16, an MPI rank will be assigned more than one core
		- Example: "-p 4" can run up to 16 threads per MPI rank

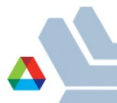

# **Using OpenMP**

- § Shared-memory parallelism is supported within a single node
	- Use MPI across compute nodes, OpenMP within a compute node
- § **For XL compilers, thread-safe compiler version should be used**  (mpixlc\_r etc.) with any threaded application (either OMP or Pthreads)
	- OpenMP standard directives are supported (version 3.1)
	- Compile with –qsmp=omp
	- Increase default thread stack size using environment value XLSMPOPTS=stack=NNN (value per thread, e.g. 10M)
- Setting number of OpenMP threads
	- set using environment variable OMP\_NUM\_THREADS
	- must be exported to the compute nodes using runjob –envs
- Example: 32 nodes / 512 ranks / 4 threads per rank:

#!/bin/bash

#COBALT –n 32 –t 30

runjob –block \$COBALT\_PARTNAME –p 16 --np 512 --envs OMP\_NUM\_THREADS=4 : a.out

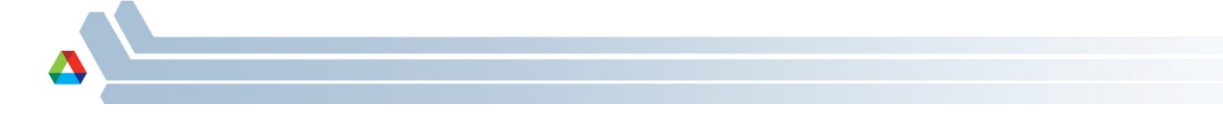

### **Hands-on**

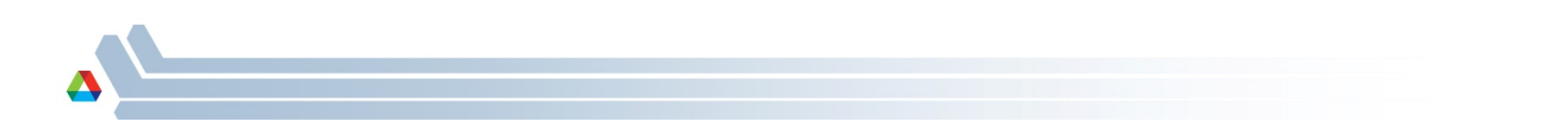